# **VPN zwischen FritzBox und Sophos UTM**

**UTM 9 -> Site-to-Site-VPN -> IPsec -> Verbindungen:** Name: AVM Fritz!BOX Incoming Entferntes Gateway: AVM Fritz!BOX GW Lokale Schnittstelle: Uplink Interface (WAN) Richtlinie: AVM Fritz!BOX policy Lokale Netzwerke: Internal (Network)

Automatische Firewallregeln: ja Striktes Routing : nein Tunnel an lokale Schnittstelle binden: nein

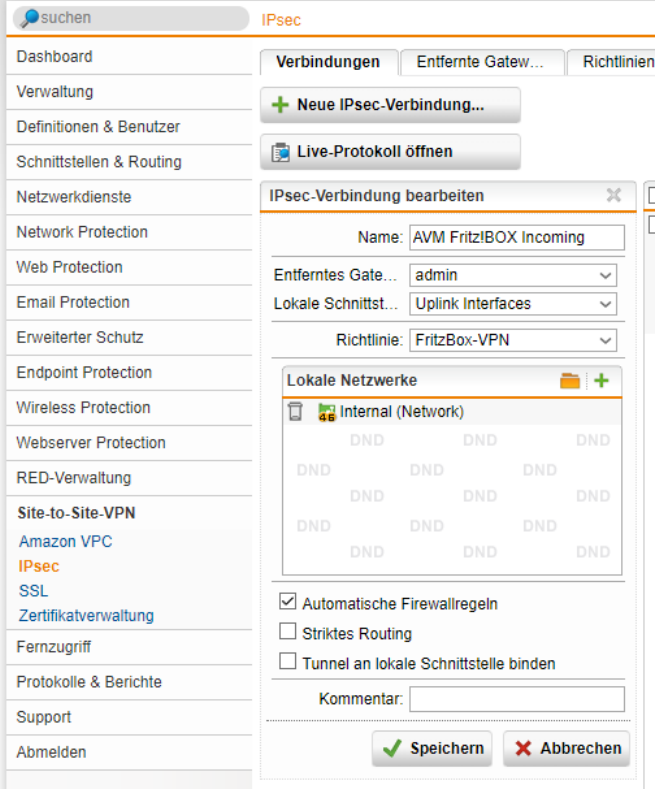

## **UTM 9 -> Site-to-Site-VPN -> IPsec -> entfernte Gateways:**

Name: AVM Fritz!BOX GW Gateway-Typ: nur antworten Auth.-Methode: Verteilter Schlüssel Schlüssel: Gehe!mn!5 Wiederholen: Gehe!mn!5 Entfernte Netzwerke:

Name: AVM Fritz!BOX Netzwerk Typ: Netzwerk IPv4-Adresse: 192.168.178.0 Netzmaske: /24 255.255.255.0 Kommentar: AVM Standard 192.168.178.0/24

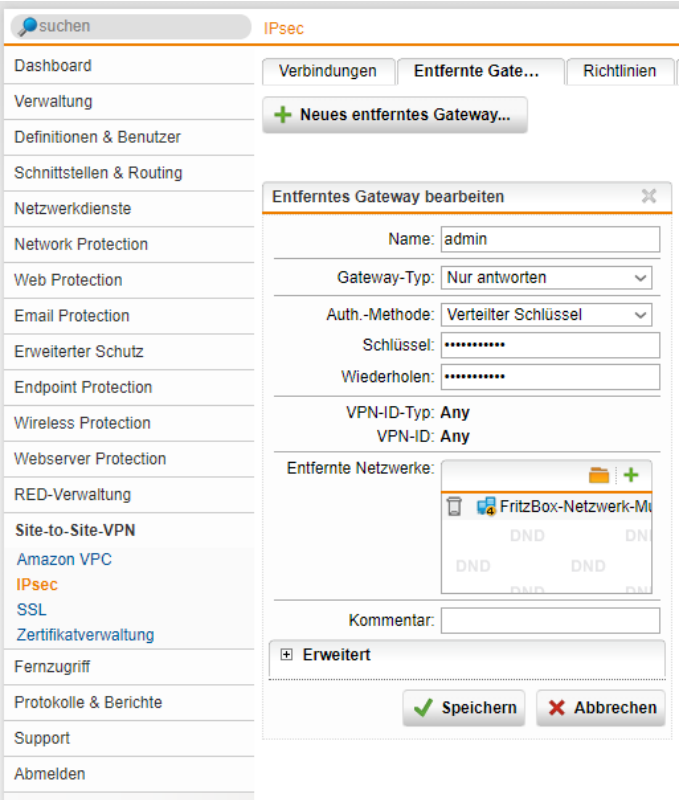

### **UTM 9 -> Site-to-Site-VPN -> IPsec -> Richtlinie:** Name: AVM Fritz!BOX policy

IKE: AES 256 - SHA1 - 3600 - Group2: MODP 1024 IPsec: AES 256 - SHA1 - 3600 - Group2: MODP 1024

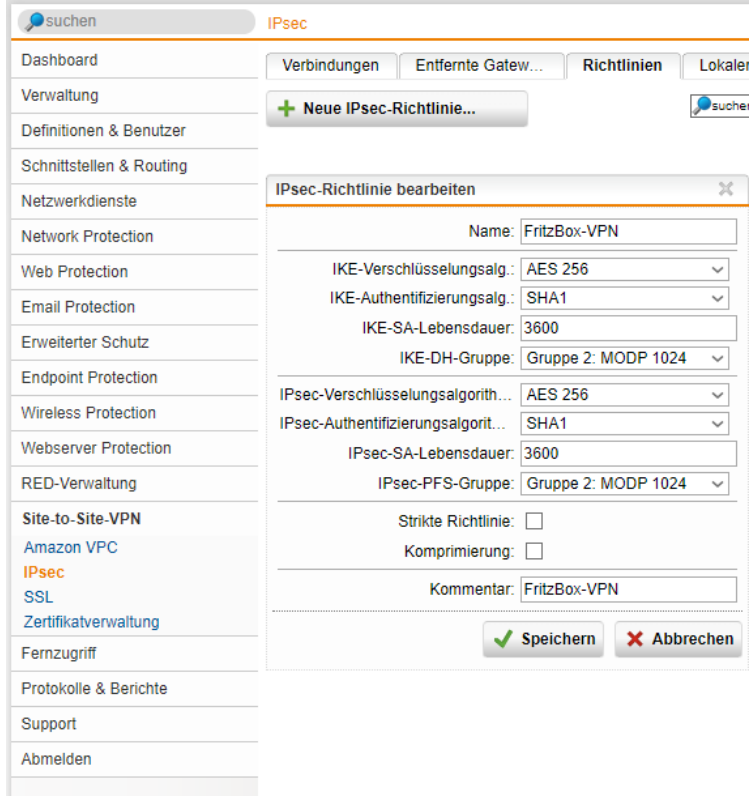

#### **Vorbereitung auf der AVM Seite:**

Windows-Programm: Fernzugriff einrichten von AVM holen und starten, VPN Templatedatei erstellen und dann anpassen:

## **VPN Config FritzBox**

```
vpncfq {
connections {
enabled = yesiconn_type = conntype_lan;
name = "VPN zu Sophos UTM";
always\_renew = yes;keepalive_ip = <Gateway der UTM Firewall>;
reject\_not\_encrypted = no\text{dont_fitter\_nethios} = yes;
localip = 0.0.0.0ilocal\_virtualip = 0.0.0.0;
remoteip = 0.0.0.0iremote\_virtualip = 0.0.0.0iremotehostname = "FQDN Der UTM Firewall";
localid \{fqdn = "FQDN der FritzBox";
remoteid {
fqdn = "FQDN Der UTM Firewall";
-1
mode = phasel mode idp;
phaselss = "all/all/all";keytype = connkeytype_pre_shared;
key = "<del>GEHEIMES</del> Passwort>";cert_do_server_auth = no;
use\_nat_t = yesuse_xauth = no:use_cfgmode = no;
phase2localid {
ipnet {
ipaddr = <IP der FirtzBox. Default: 192.168.178.0>7mask = 255.255.255.07\mathcal{E}\mathcal{E}phase2remoteid {
ipnet {
ipaddr = < IP Kreis der UTM. Example: 192.168.110.0>;
mask = 255.255.255.07\}phase2ss = "esp-aes256-3des-sha/ah-no/comp-lzs-no/pfs";
accesslist = "permit ip any <IP Kreis der UTM. Example: 192.168.110.0> 255.255.255.0";
ike_forward_rules = "udp 0.0.0.0:500 0.0.0.0:500",
"udp 0.0.0.0:4500 0.0.0.0:4500";
-3
// EOF
```
Konfiguration anpassen (orange Parameter anzupassen) und dann in der Box als neues VPN einspielen.